#### **groov Maintenance** TECHNICAL NOTE **OPTO 22**

# WHAT IS *groov* MAINTENANCE?

It's simple: *groov* maintenance lets you get *groov* View updates for free.

When you purchase either a *groov* Box or *groov* Server for Windows, one year of license maintenance is included. That means that for one year following the date you first activate your *groov,* you can download and install *groov* View updates for free.

## *NOTE: groov EPIC includes unlimited maintenance. You do not need to purchase maintenance for EPIC.*

### **What's included in** *groov* **View updates?**

- **New features**. Past new features have included new gadgets and interactive trends (up to 5 years).
- **Enhancements** to existing features, for example more pens for realtime trends, and the ability to use images as buttons
- **Patches** as needed

# WHEN YOUR *groov* VIEW LICENSE EXPIRES

After your first year with a *groov* Box or *groov* Server, the *groov* View license included in your purchase expires. We'll email you a reminder or two in the month before it expires, so you can renew it.

#### **If you don't renew maintenance:**

- **•** *groov* View will continue to run with the same features it had before. Nothing changes or disappears.
- **•** You still get free product support from the experienced engineers in our Temecula, California headquarters and factory.
- **•** If you have a *groov* Box, you can still get *groov* Admin updates.
- **•** But you cannot get any updates for *groov* View.

**When you renew,** renewal extends your *groov* license *from the expiration date.* For example, in the scenario below a *groov* owner did not renew on the maintenance expiration date but decided to renew later. The renewal extends from the expiration date, not from the date the renewal was purchased.

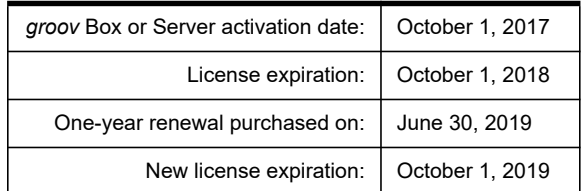

## Renewing your *groov* View license

As mentioned, we'll remind you about renewal by email before the maintenance expiration date. **Remember:**

- **•** Reminders are sent to the email address associated with an individual *groov* Box or Server. That's the email you used when you first activated the *groov* Box or Server.
- **•** Each email is specific to a particular *groov* product and includes its part number and activation key, so you'll know which one it is.

If you don't have a reminder email, you can still renew.

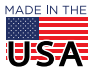

**OPTO 22** • 800-321-6786 • 1-951-695-3000 • www.opto22.com • sales@opto22.com

## PAGE 2

**groot** 

#### Choose your Maintenance option

**1.** If you have a maintenance reminder email, click the See Maintenance Options link in the email. If you don't have a reminder email, go to the [groov Maintenance Renewal page](https://www.opto22.com/groov-management/manage-my-groov/my-groov-list/groov-profile/groov-maintenance-renewal).

# groov Maintenance Renewal

#### Why renew your groov maintenance?

Renewing maintenance for your groov Box or groov Server for Windows gives you free updates for groov View software. Updates include:

- > New features: Past new features have included new gadgets and interactive trends (up to 5 years).
- 

Choose the option you want and apply it to any groov Box or groov Server you own. Save when you buy a longer term option

1 Year - \$129 - Buy now: GROOV-MNT-1YR Your groov maintenance agreement will be extended for 1 year from the original activation date of the product.

3 Years - \$349 - Buy now: GROOV-MNT-3YR Your groov maintenance agreement will be extended for 3 years from the original activation date of the product.

10 Years - \$749 - Buy now: GROOV-MNT-10YR Your groov maintenance agreement will be extended for 10 years from the original activation date of the product.

**2.** Under Renewal Options, click the part number for the length of time you want to renew. You receive a discount for a 3-year or 10-year renewal. Cost is shown in U.S. dollars.

*International customers: Please contact your local [Opto 22 Distributor](https://www.opto22.com/about-us/distributors/international-optodistributors) to purchase renewal.*

**3.** Add the product to your cart or call your distributor to order. When the order is complete, you receive an email or printed certificate with the Activation Key for the renewal.

#### Activate the renewal and get your new license file

The Activation Key in your email or printed certificate is not specific to an individual *groov* product; you can apply it to any *groov* Box or *groov* Server you own.

- **1.** When you have your Activation Key from the email or printed certificate, go to [manage.groov.com](http://www.opto22.com/site/managegroov.aspx).
- **2.** Log in using the email address and password you used when you first activated your *groov.*

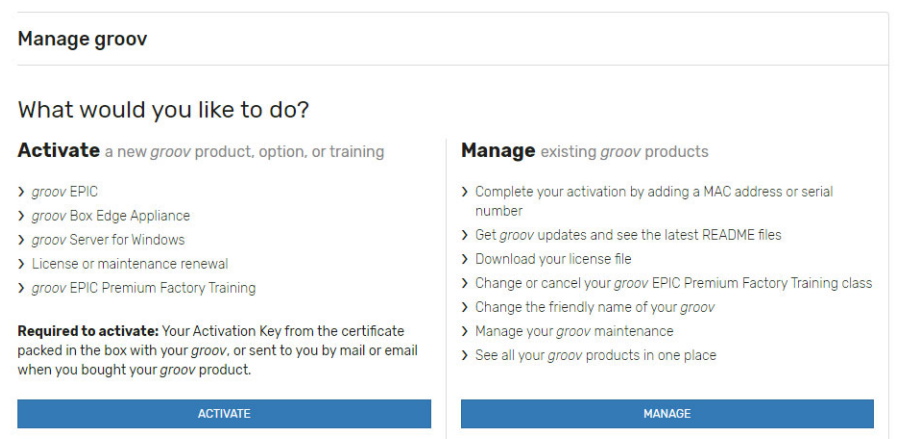

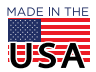

**OPTO 22** • 800-321-6786 • 1-951-695-3000 • www.opto22.com • sales@opto22.com

> Enhancements to existing features, for example more pens for realtime trends, and the ability to use images as buttons > Patches as needed NOTE: You do not need to purchase maintenance for groov EPIC, EPIC includes unlimited maintenance **Renewal Options** 

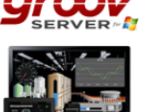

- **3.** Click the blue Activate button. Follow instructions on the screen to enter your Activation Key and apply the maintenance renewal to your *groov* Box or Server. Choose carefully to make sure it's the right *groov.*
- **4.** In your *groov's* Profile page, click Download License File and SAVE the file to your computer.
- **5.** Go back to groov Build mode and choose Configure > Licensing to open the License Management dialog box. Click the Select License File button. Browse to the new license file, highlight it, and then click Open.
- **6.** When the Upload Successful message appears, click Close. Your renewal is complete. Enjoy *groov* View!

# CHECKING *groov* VIEW LICENSE EXPIRATIONS

At any time, you can check the license expiration dates for all your *groov* Boxes and *groov* Servers for Windows. Here's how:

**1.** Log into [manage.groov.com](https://www.opto22.com/my-opto/manage-groov) using your My.Opto22 username and password.

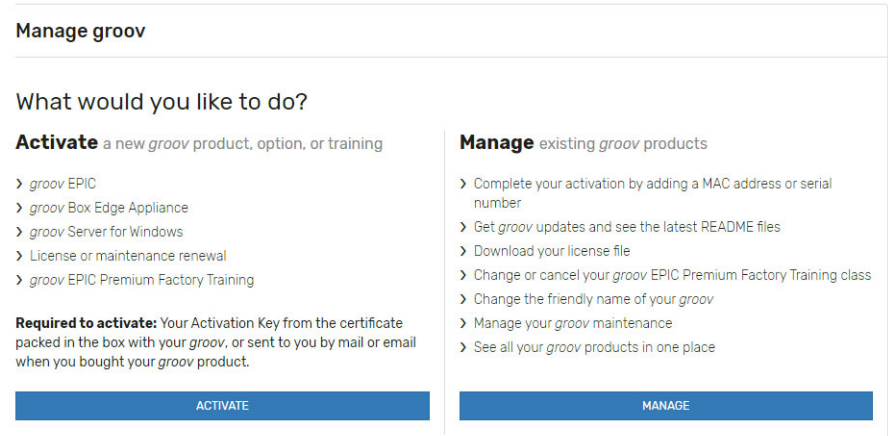

### **2.** Click Manage.

You see a list of all your groov products. Expiration dates are shown in red:

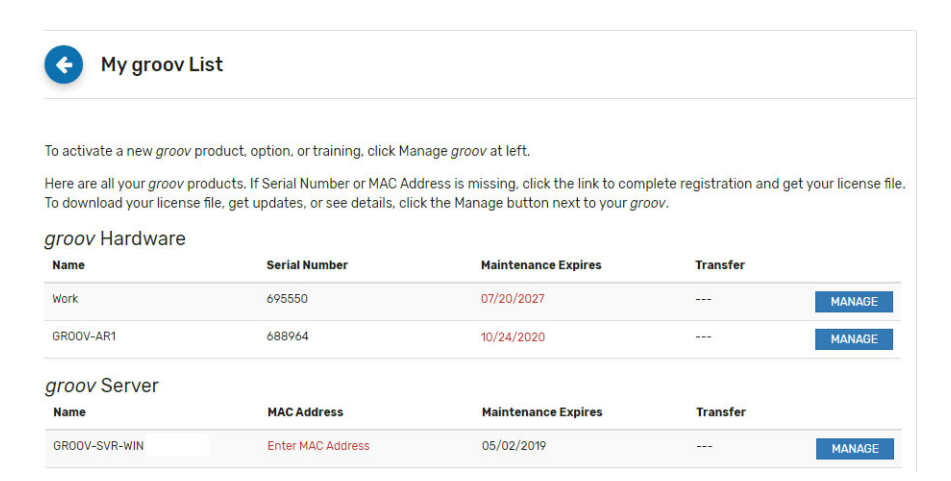

**OPTO 22** • www.opto22.com **SALES** • sales@opto22.com **SUPPORT** • support@opto22.com 43044 Business Park Dr. Temecula, CA 92590-3614

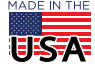

© 2014-2019 Opto 22. All rights reserved. Dimensions and specifications are subject to change. Brand or product names used herein are trademarks or registered trademarks of their respective companies or organizations.